Crésus Finanzbuchhaltung

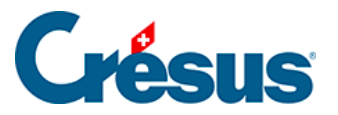

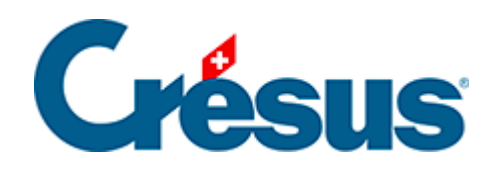

## **Crésus Finanzbuchhaltung**

## 5.1.2 - Datum erfassen

<span id="page-2-0"></span>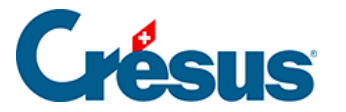

## **5.1.2 - Datum erfassen**

Sie können das Datum der Buchung in seiner vollständigen Form (z. B. 31.03.2016) oder nur teilweise (z. B. 31.3) eingeben. Im letzteren Fall ergänzt Crésus Finanzbuchhaltung die fehlenden Elemente entsprechend dem zuletzt eingegebenen Datum oder mit dem heutigen Datum, wenn noch kein anderes Datum eingegeben wurde.

Zum Beispiel (in dieser Reihenfolge):

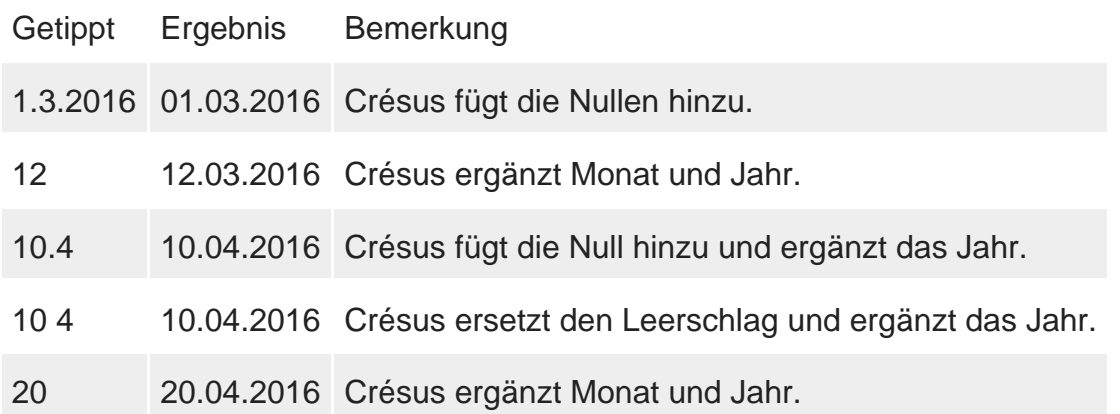

Zweistellige Jahreszahlen von 00 bis 49 werden in 2000 bis 2049, diejenigen von 50 bis 99 in 1950 à 1999 umgewandelt.

Bei der Eingabe eines Datums können Sie auch die Leertaste anstelle des Punktes verwenden, um die verschiedenen Elemente zu trennen. Um die Datumseingabe allgemein zu erleichtern, nutzen Sie die verschiedenen Optionen der Registerkarte Eingabe unter Optionen – Definitionen. Ob die Jahreszahlen mit zwei oder vier Stellen angegeben werden, legen Sie in der Registerkarte Datum unter Optionen -Definitionen fest.